# NJ 直线插补与圆弧插补

一、 轴组基本知识

轴组主要用于多轴协调控制,例如直线插补、圆弧插补。轴组由 2~4 个轴构 成,NJ 运动控制器最多可添加 32 组轴组。

- 1、登录轴组
- 确定进行插补的轴组, 轴组即 \_MC\_GRP[\*\*\*]。
- ·通过该轴组变量的轴构成指定轴的构成。可指定的轴数为 2~4 轴。
- ·通过该轴组变量的轴选择指定进行插补的轴的组合。
- ·轴不使用轴号 ( 轴 0~轴 63),而是使用逻辑轴 ( 轴 A0~轴 A3)。
- ·通过轴选择以前移方式向逻辑轴 A0~A3 分别指定轴号 0~63。

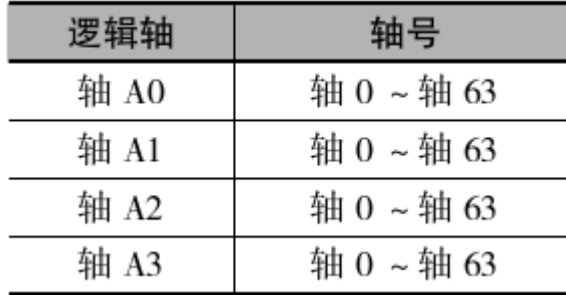

## 轴组基本设置

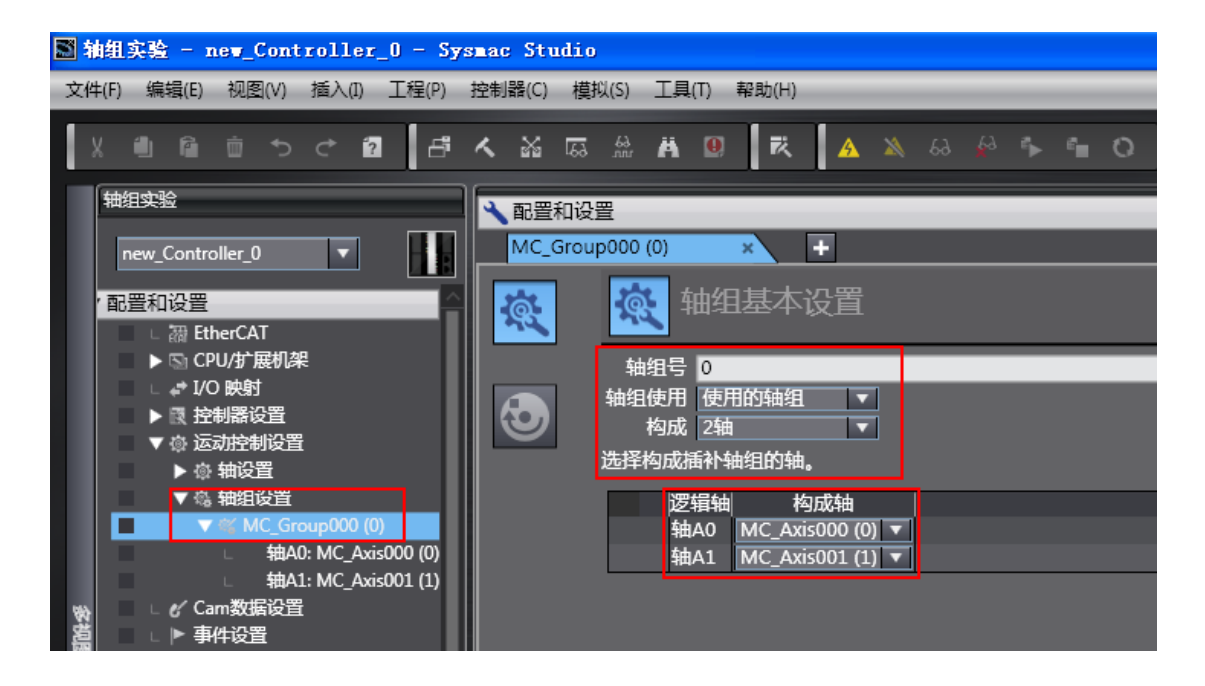

轴组参数设置

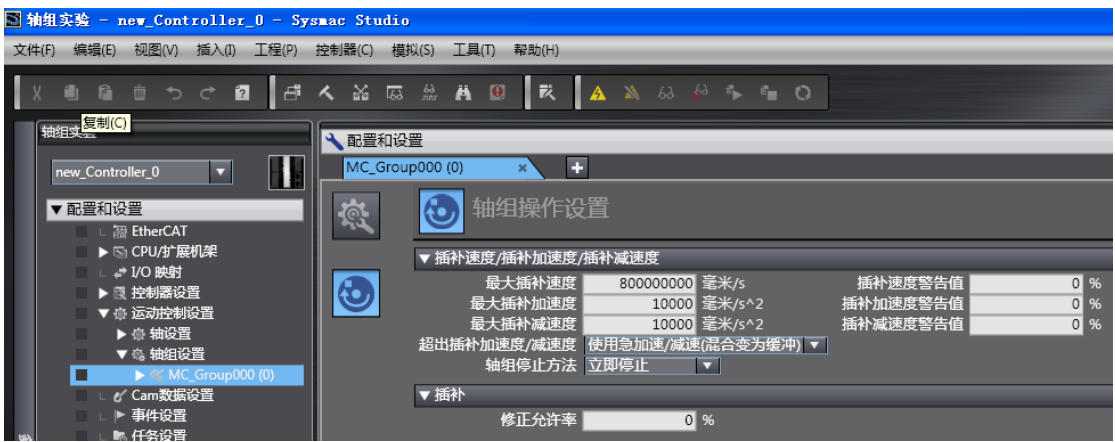

- 2、启动轴组
- · 将轴组的各构成轴置为伺服 ON 状态,并使其处于原点确定状态。
- 执行 MC GroupEnable( 启用轴组 ) 指令, 使登录的轴组有效。

MC GroupEnable instance

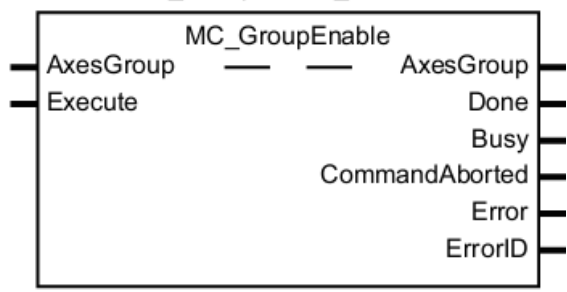

注: AxesGroup: 指定轴组; Execute: 启动条件, 上升沿有效

基本功能:

·MC\_GroupEnable(启用轴组)指令将通过 AxesGroup(轴组)指定的轴组变为 GroupEnable(启用轴组)状态。

· 变为 GroupEnable( 启用轴组 ) 状态后,轴组便可以执行所有多轴协调指令。

·可指定到轴组中的轴的种类只能是"伺服轴"和"虚拟伺服轴",若指定了其 他轴种类,将出现异常。

·属于轴组的所有轴必须处于停止状态。

轴变量 Status.Disabled( 轴无效 ) 或 Status.Standstill( 停止中 ) 为 TRUE 时, 即表明轴处于停止状态。

· 如 果 存 在 已 经 属 于 其 他 轴 组 、 且 该 轴 组 已 启 用 的 轴 , 则 不 能 执 行 MC\_GroupEnable( 启用轴组 ) 指令,会发生异常。

• 轴组启用后, 属于轴组的轴的状态为 " 多轴协调动作中 "。

轴变量 Status.Coordinated( 多轴协调动作中 ) 变为 TRUE。

·使轴组无效的条件有执行 MC\_GroupDisable( 不启用轴组 ) 指令、切换到程 序模式使运行停止、以及开始 MC 试运行。

执行时序图-正常结束时

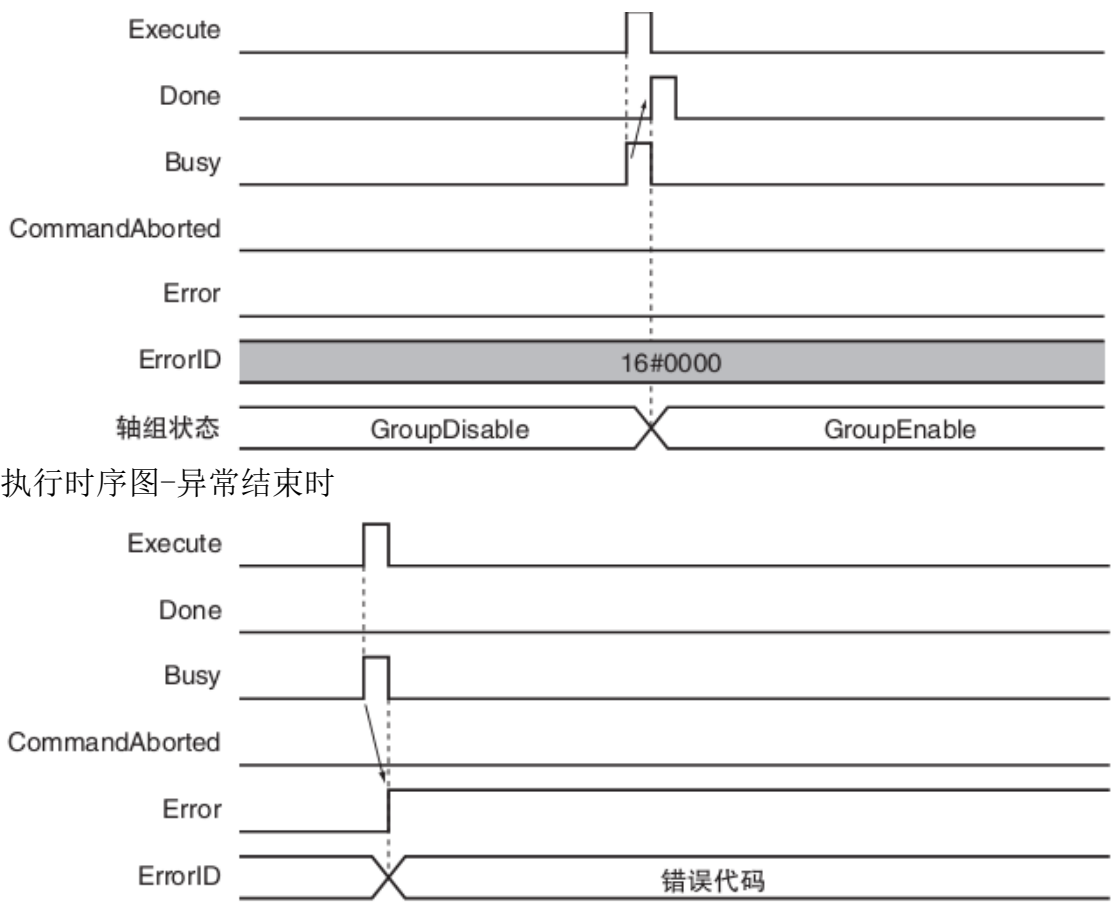

TIPS:轴组即使发生异常,轴组中包含的各轴并不会有异常。

二、 直线插补与圆弧插补

直线插补及圆弧插补属于多轴协调控制,执行多轴协调控制前必须先登录轴 组,并启动轴组(使用 MC GroupEnable)。

注意: 使用直线插补或圆弧插补操作,轴组中包含编码器轴或虚拟编码器 轴时, 将发生"不符合轴类型(错误代码: 543D Hex)"的错误, 结束动作。 请务必选择伺服轴或虚拟伺服轴。

直线插补

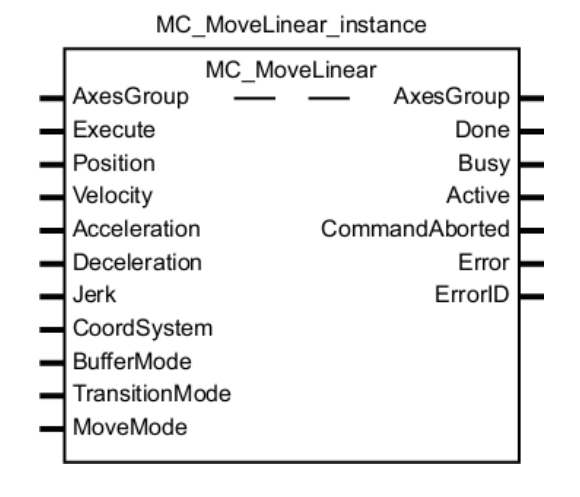

使用注意事项:

- > 轴组中的任意一个构成轴原点未确定时,将发生"原点未确定状态下的指令 启动异常(异常代码: 5466 Hex)"的错误。
- 进行 2 轴圆弧插补时,属于该轴组的任意一个逻辑轴的极限输入"ON"时, 将无法启动指令。

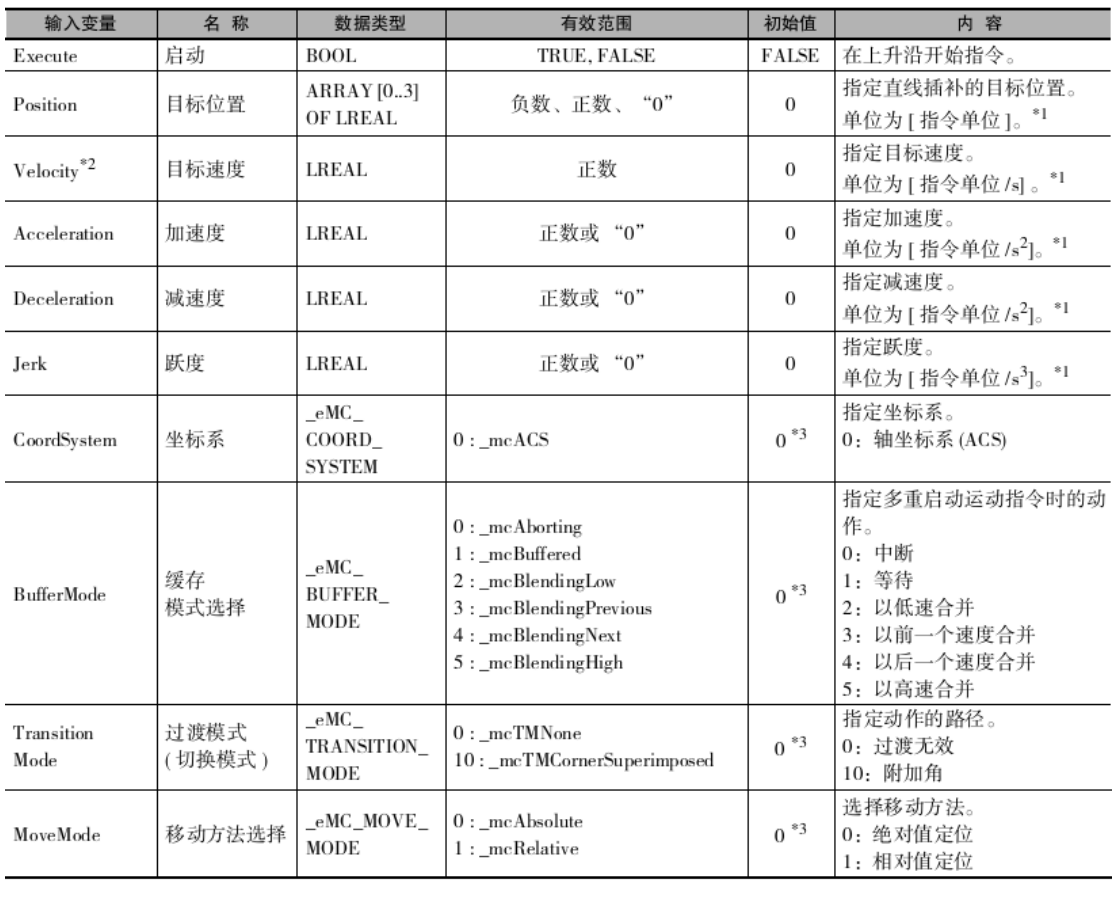

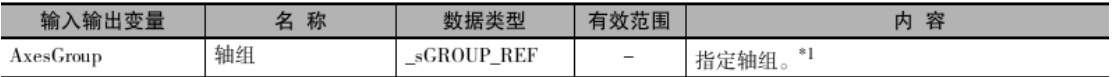

重要参数说明:

1、Position,所用轴组中的轴数少于 4 个轴时,也必须定位为 1×4 的数组; 2、Velocity,请务必设定目标速度。不作设定就执行动作,将发生异常; 3、BufferMode(缓存模式选择),指定前一个插补动作和本次插补动作的连接方 式。

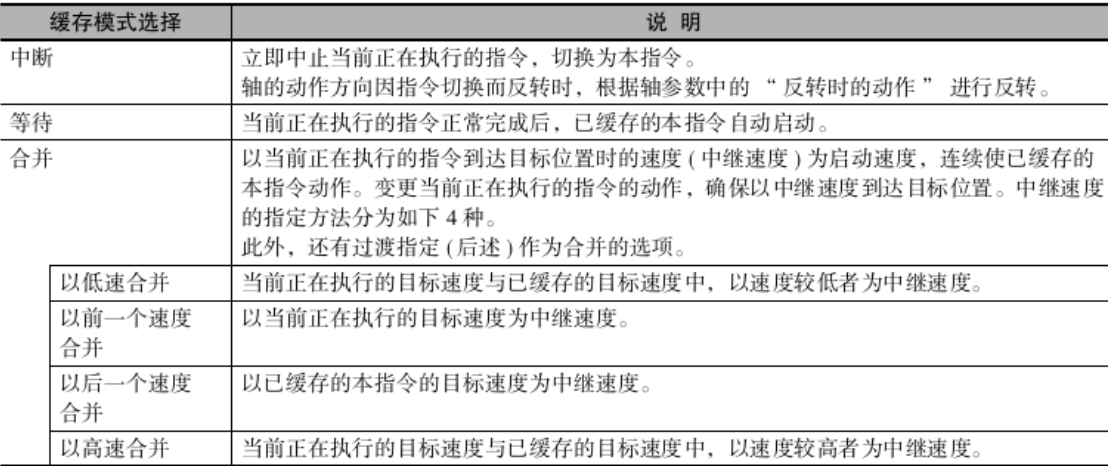

# 圆弧插补

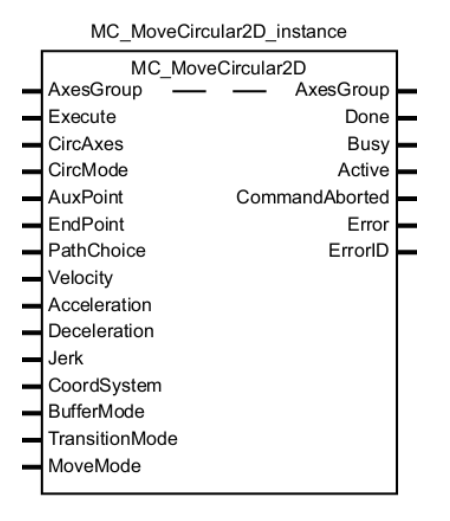

使用注意事项:

- > 轴组中的任意一个构成轴原点未确定时, 将发生"原点未确定状态下的指令 启动异常 ( 异常代码: 5466 Hex)"的错误。
- > 进行 2 轴圆弧插补时, 属于该轴组的任意一个逻辑轴的极限输入"ON"时, 将无法启动指令。

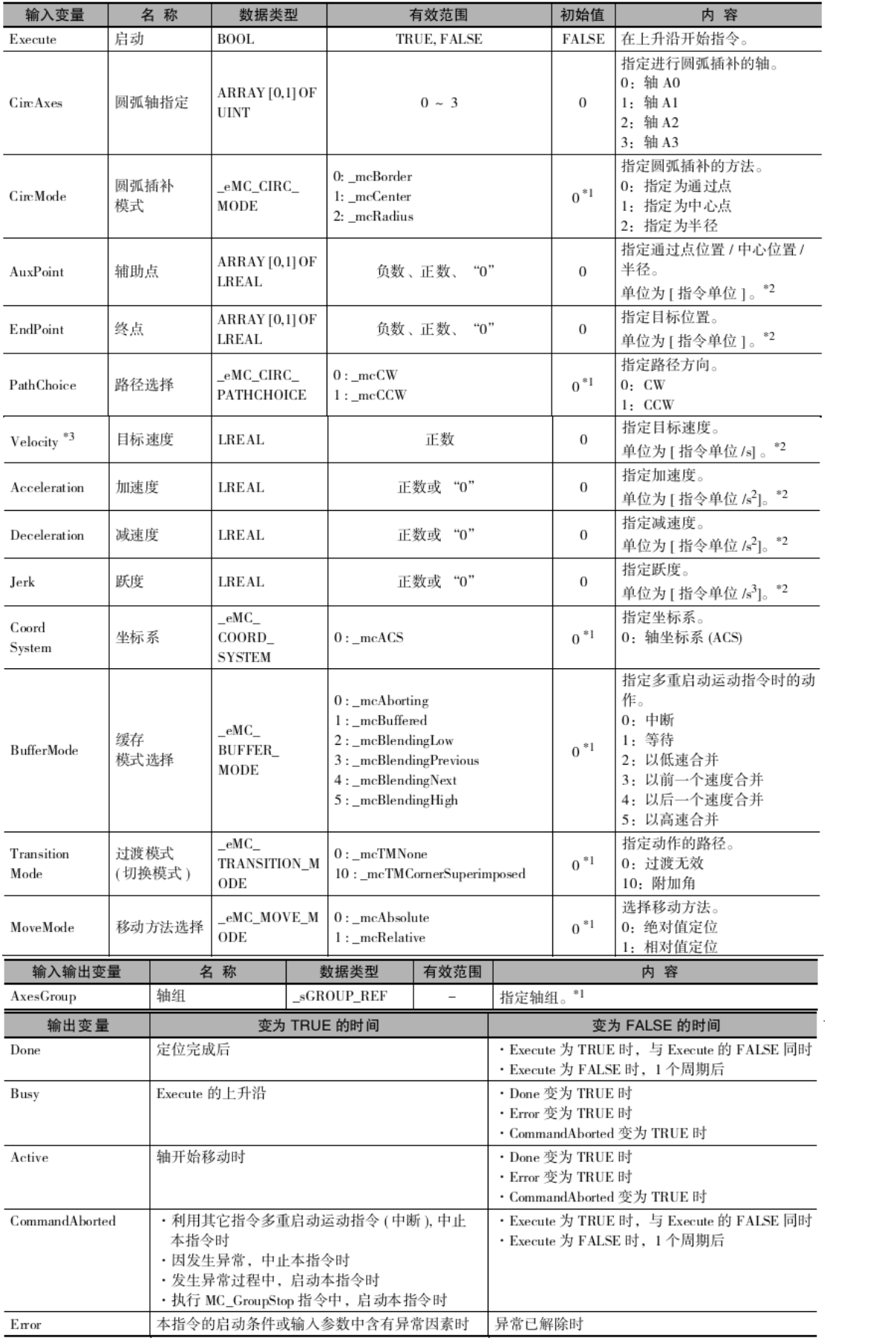

# 圆弧插补的步骤

1、登录进行插补的轴组

·确定进行插补的轴组。

轴组即 MC\_GRP[\*\*\*]。

- ·通过该轴组变量的轴构成指定轴的构成。
- ·通过该轴组变量的轴选择指定进行插补的轴的组合。
- ·轴不使用轴号 (轴 0~轴 63),而是使用逻辑轴 ( 轴 A0~轴 A3)。
- ·通过轴选择以前移方式向逻辑轴 A0~A3 分别指定轴号 0~63。

例: 轴构成为 2 轴, 将轴号 0~1 指定为轴 A0~A1 时, 按以下方法指定。

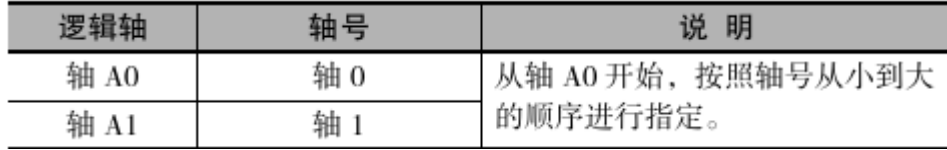

2、启用轴组

- ·将轴组的各构成轴置为伺服 ON 状态,并使其处于原点确定状态。
- · 执行 MC GroupEnable( 启用轴组 ) 指今, 使登录的轴组有效。
- 3、调用 MC\_MoveCircular2D 指令,执行圆弧插补控制。
- 主要参数说明

① CircAxes(圆弧轴指定),指定轴组中参与圆弧插补的轴

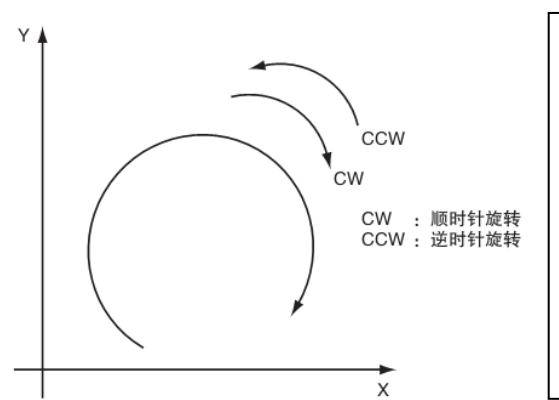

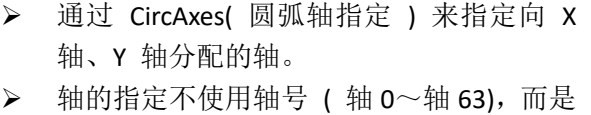

使用逻辑轴 (轴 A0~轴 A3)。

注意:

- 指定为 X 轴或 Y 轴的轴的计数模式请设定为 [ 线性模式 ]。
- > 作为「旋转模式 ] 启动时, 将发生 "计数模式设定导致的圆弧插补指令 启动异常(错误代码: 544A Hex)" 的错误。

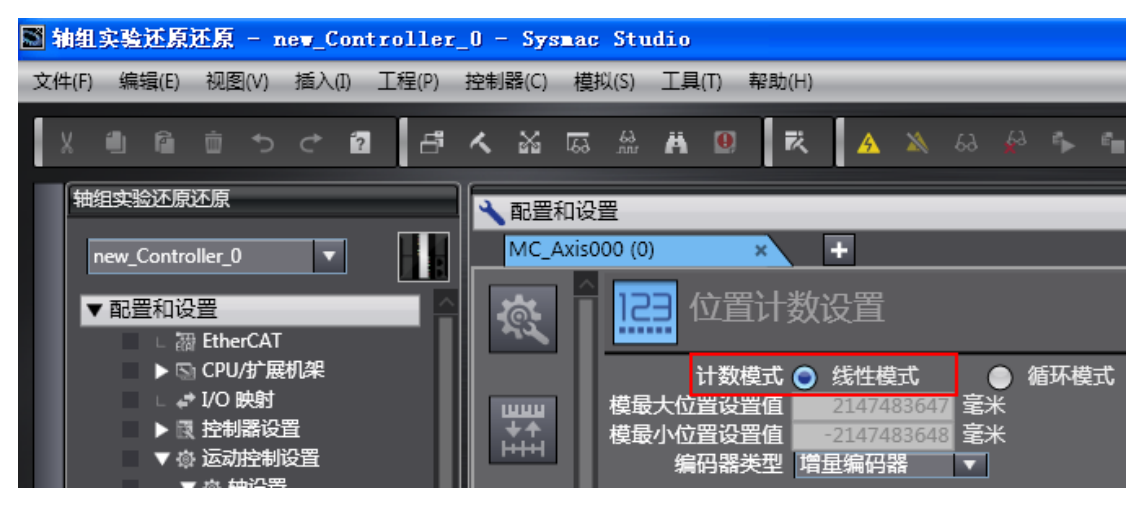

#### ② CircMode(圆弧插补模式)

圆弧插补方式有 "通过边缘点指定/圆心指定/半径指定"三种,通过 CircMode(圆弧插补模式)指定。

以这些方法指定的位置有"绝对值定位"、"相对值定位",通过 MoveMode(移动 方法选择)指定。

## 通过边缘点指定

以当前位置为起点,执行连接通过点位置 AuxPoint(X,Y) 和终点 EndPoint(X, Y) 的圆 弧插补。

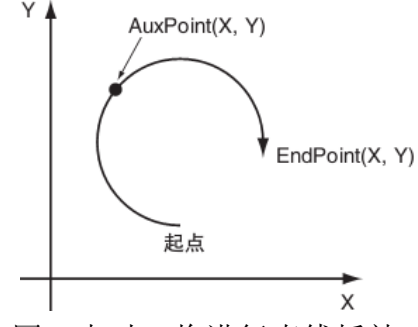

- > 当起点和边缘点为同一象者终点和边缘点为同一点时,将进行直线插补;
- > 起点、通过点位置、终点为同一点时, 会发生异常;
- 起点和终点为同一点时,以起点和通过点为直径绘制正圆。这种情况下,通 过 PathChoice( 路径选择 ) 指定圆弧的旋转方向。

## 通过圆心指定

以当前位置为起点,执行以通过圆心位置 AuxPoint(X,Y) 指定的圆弧连接终点 EndPoint(X, Y) 的圆弧插补。 圆弧的旋转方向通过 PathChoice( 路径选 择 ) 指定。

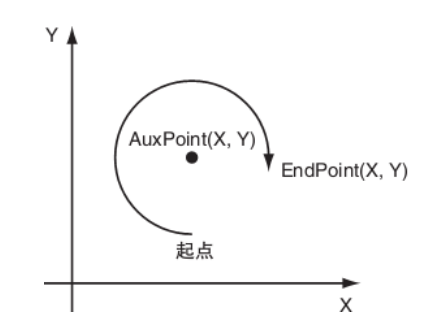

- 起点、终点为同一点时,绘制正圆。
- > 从指定的中心位置到起点的半径与到终点的半径不同时,使用两个半径的平 均值进行圆弧插补。这种情况下,按照与半径指定同样的方法计算中心位置, 使用该半径和中心位置。

# 通过半径指定

以当前位置为起点,执行以通过半径 AuxPoint(X, Y)指 定的圆弧连接终点 EndPoint(X, Y) 的圆弧插补。 半径符号为负时,绘制出较长的圆弧;半径符号为正 时,绘制出较短的圆弧。 圆弧的旋转方向通过 PathChoice( 路径选择 ) 指定。

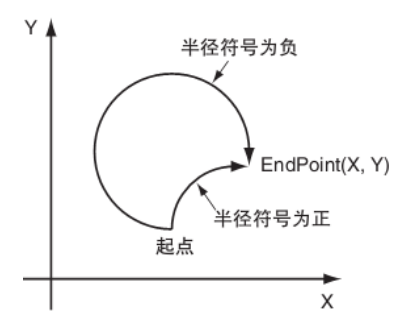

- **>** 半径通过 AuxPoint(X, Y) 的最初的元素来指定。不使用第二个元素。例如, 半径为 100 时, AuxPoint(X, Y) 指定为 AuxPoint(100, 0);
- 起点和终点为同一点时,会发生圆弧插补起点终点相同的异常,该组中所有轴停止动作;
- 指定的半径小于起点和终点间距离的 1/2 时,无法绘制圆弧,将发生异常。
- ④ BufferMode(缓存模式选择),参考直线插补中描述。

三、使用直线插补和圆弧插补指令实现下图运动轨迹

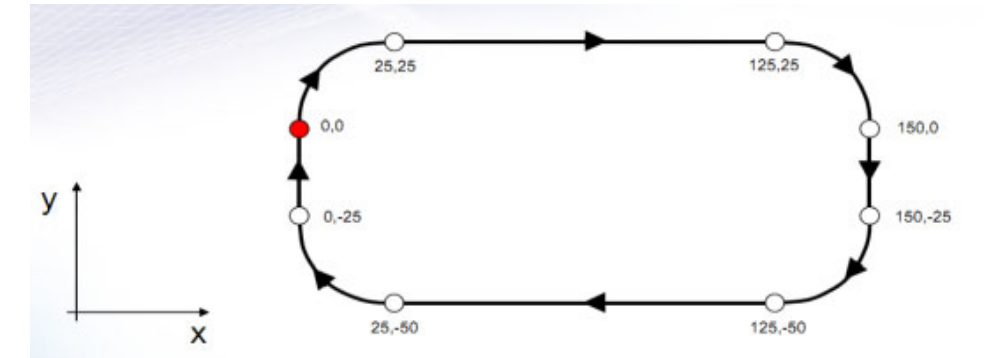

以上图形由 4 段圆弧和 4 段直线构成,可使用 4 个圆弧插补和 4 个直线插补 实现以上轨迹。程序中使用多重启动操作,实现不同插补操作间的连续性。

# 四、轨迹监视

通过 Sysmac Studio 数据跟踪功能, 监视伺服动作过程。具体操作步骤如下: 1、添加新的数据跟踪

通过左侧目录树→"数据跟踪设置",鼠标右键→"添加"→ "数据跟踪"; 2、对数据跟踪进行基本设置,如下图所示:

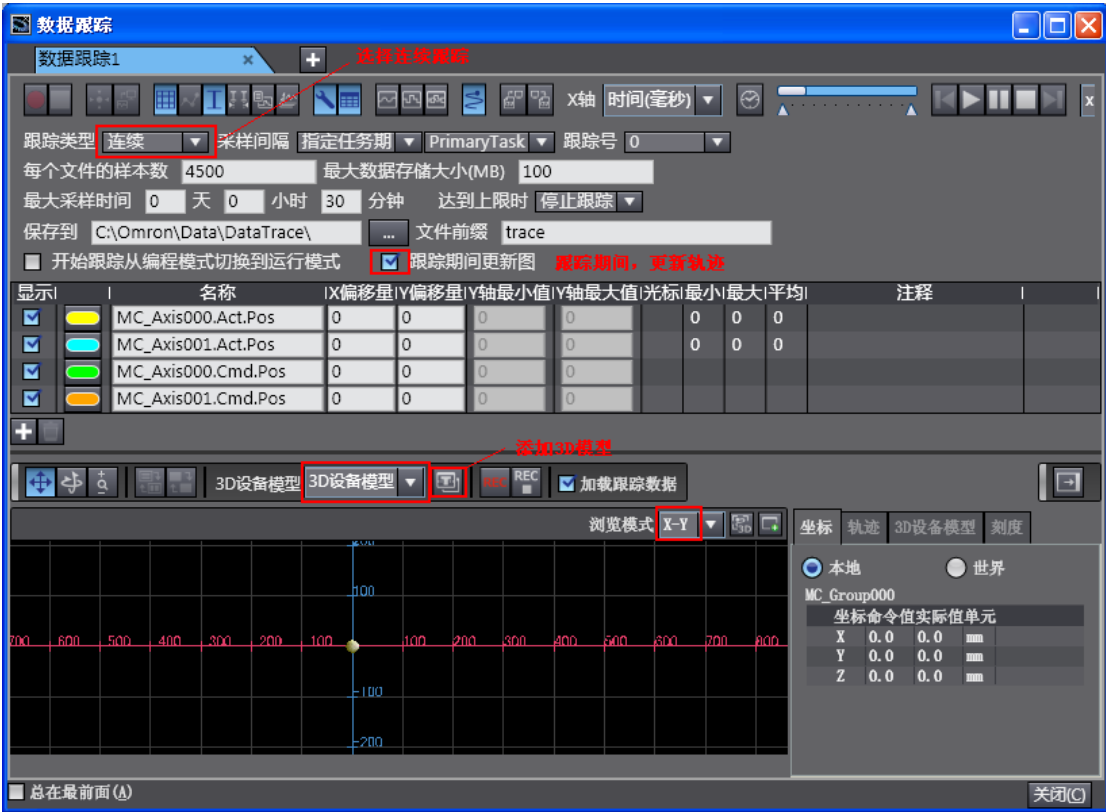

3、执行数据跟踪

执行数据跟踪获得如下轨迹图形。

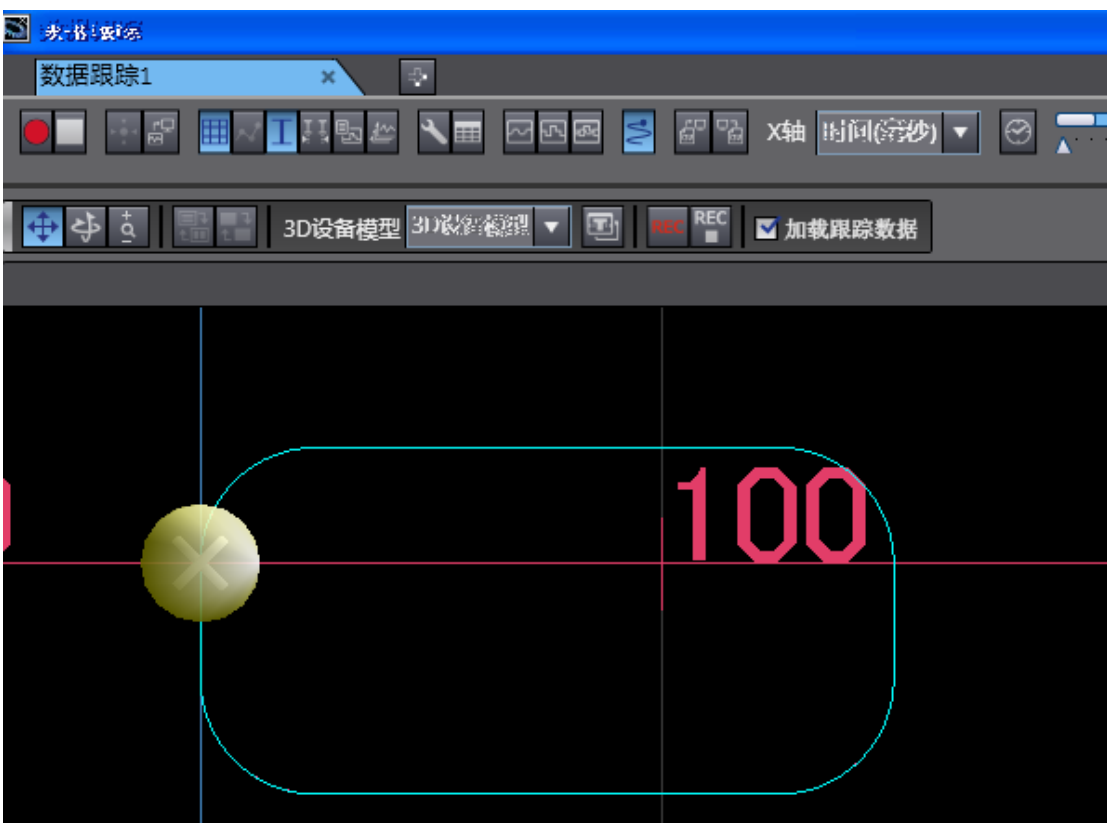